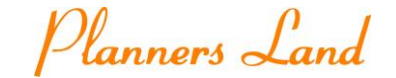

Wagby Developer Day2023

# **アップグレード作業で分かった Wagby EE の高い保守性**

2023/10/27

株式会社プランナーズランド

インフラソリューション事業部 橋本龍太郎

Copyright (C) 株式会社プランナーズランド All Rights Reserved.

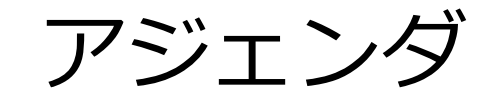

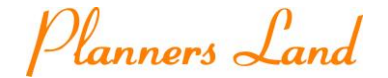

- 1. 会社紹介
- 2. 事例紹介 Wagby EE R6からR9へのアップグレード
	- システムの概要
	- 移行スケジュール
	- 作業内容
- 3. まとめ
- 4. 感想

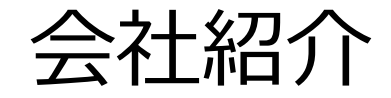

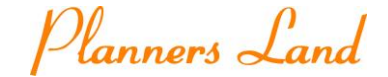

#### プランナーズランドは、愛知県名古屋市を拠点とするシステム開発会社です。

■ 会社プロフィール

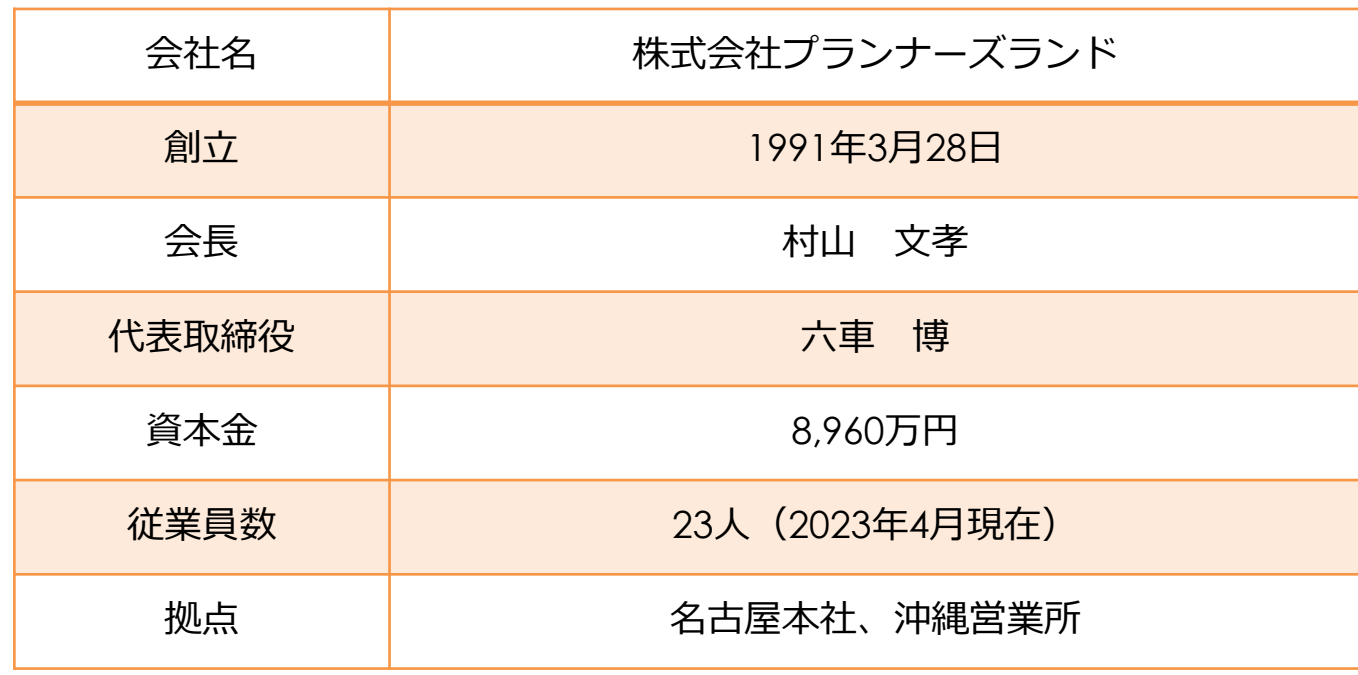

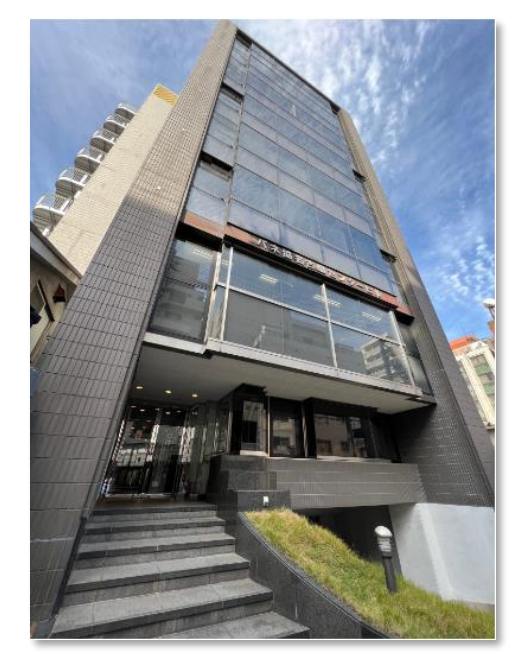

名古屋本社

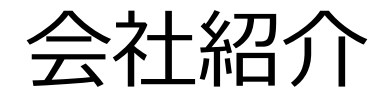

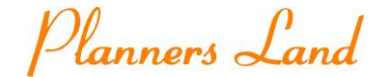

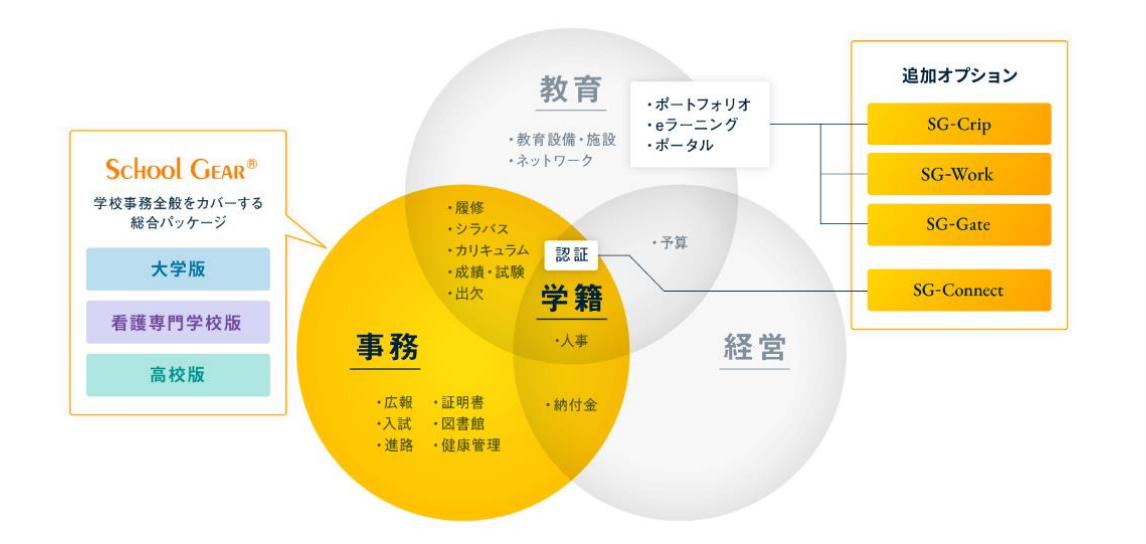

#### ■ 文教ソリューション事業 4 キャンプラソリューション事業

#### 教務システム「School Gear®」を開発 スポラ 最適なシステムをワンストップでサポート

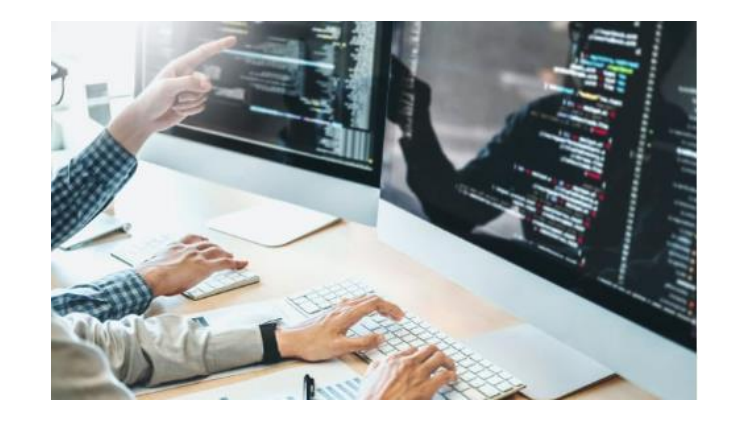

#### 学校法人を運営するための基幹システムとして 教務フローをサポートします。

仮想化・標準化・可視化の観点から、 インフラの設計・構築から運用・サポートまで 一貫して請け負います。

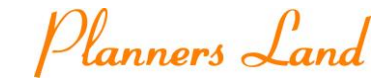

## 事例紹介 Wagby EE R6からR9へのアップグレード

Copyright (C) 株式会社プランナーズランド All Rights Reserved.

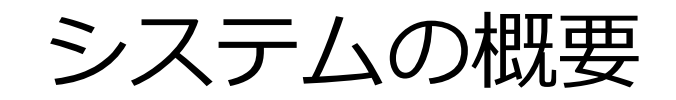

• 繊維商社様の特定部署向けの販売管理システムとして、Wagby EE が活用されております。

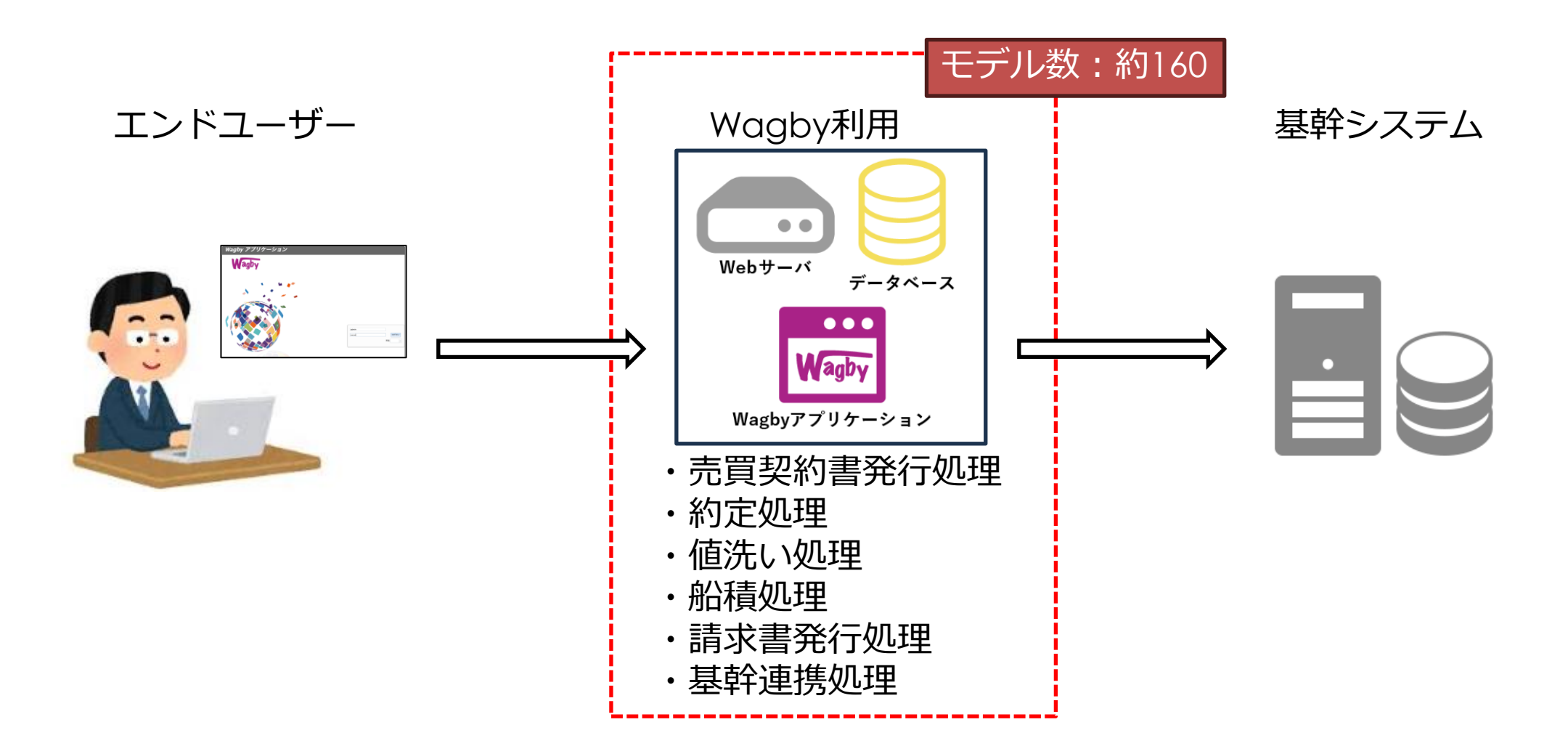

システムの概要

Planners Land

• アップグレード構成

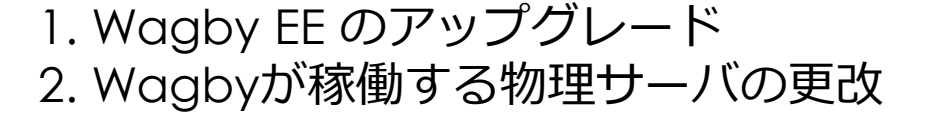

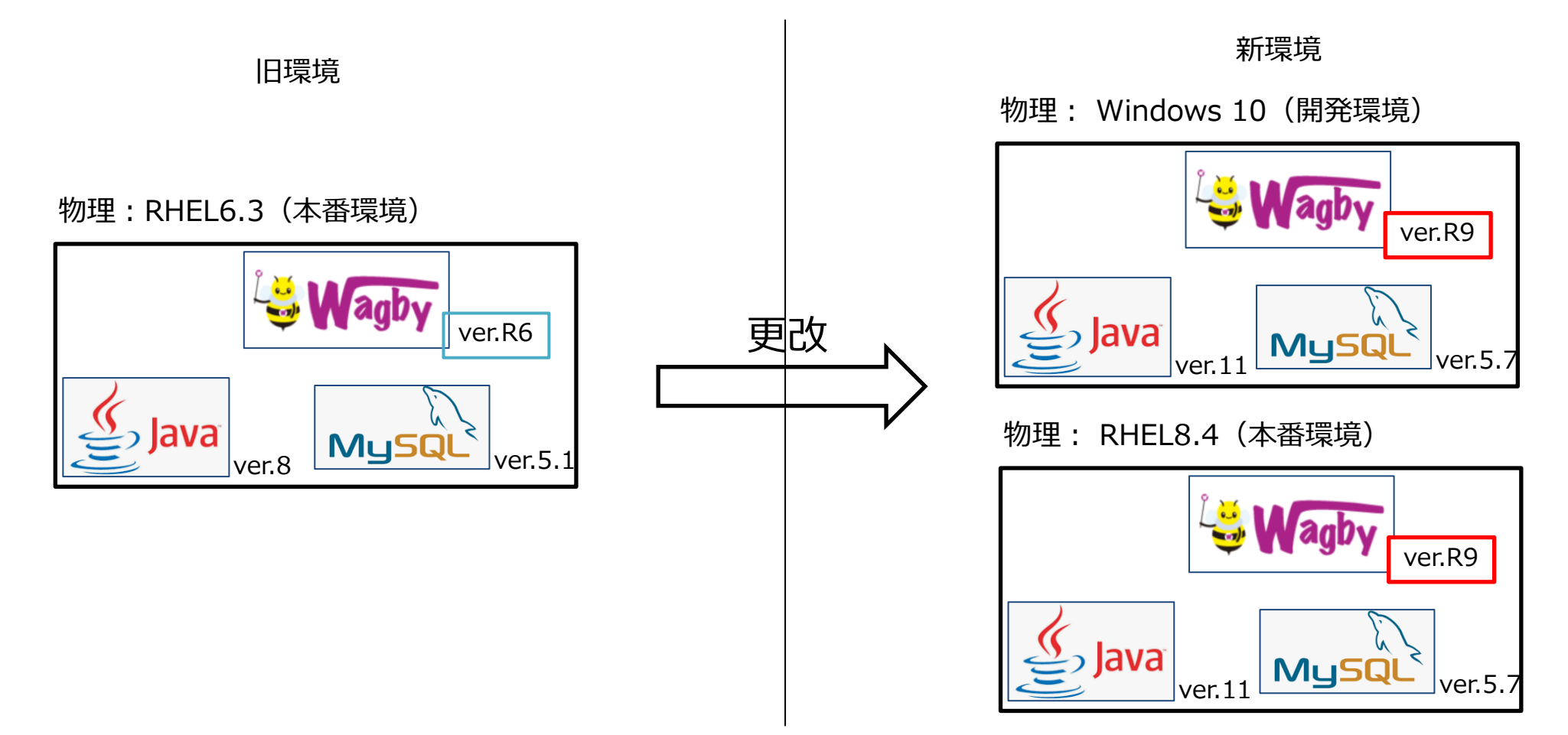

移行スケジュール

Planners Land

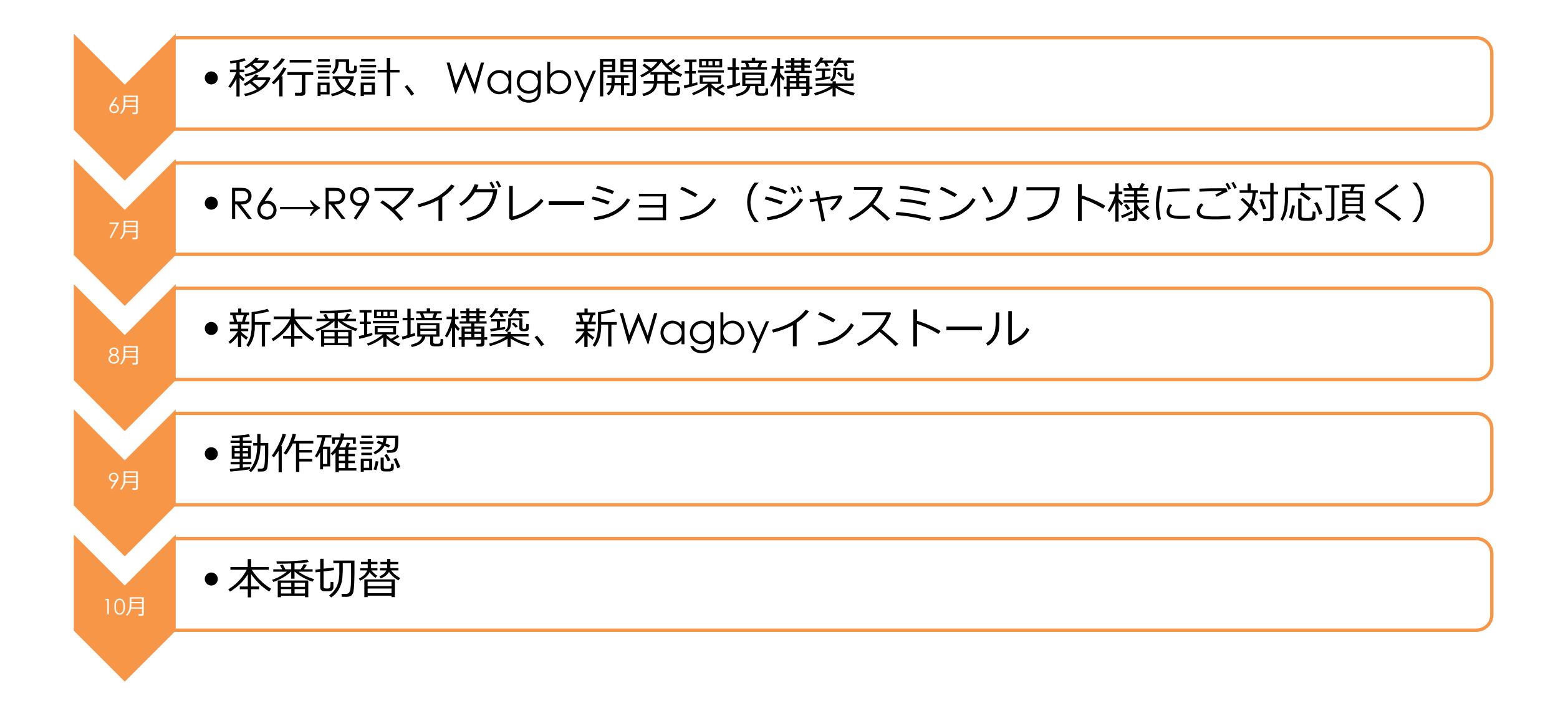

作業内容

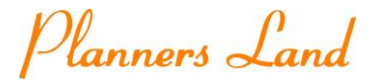

• 1.開発環境 (Windows: Java、MySQL) にWagbyR9をインストール

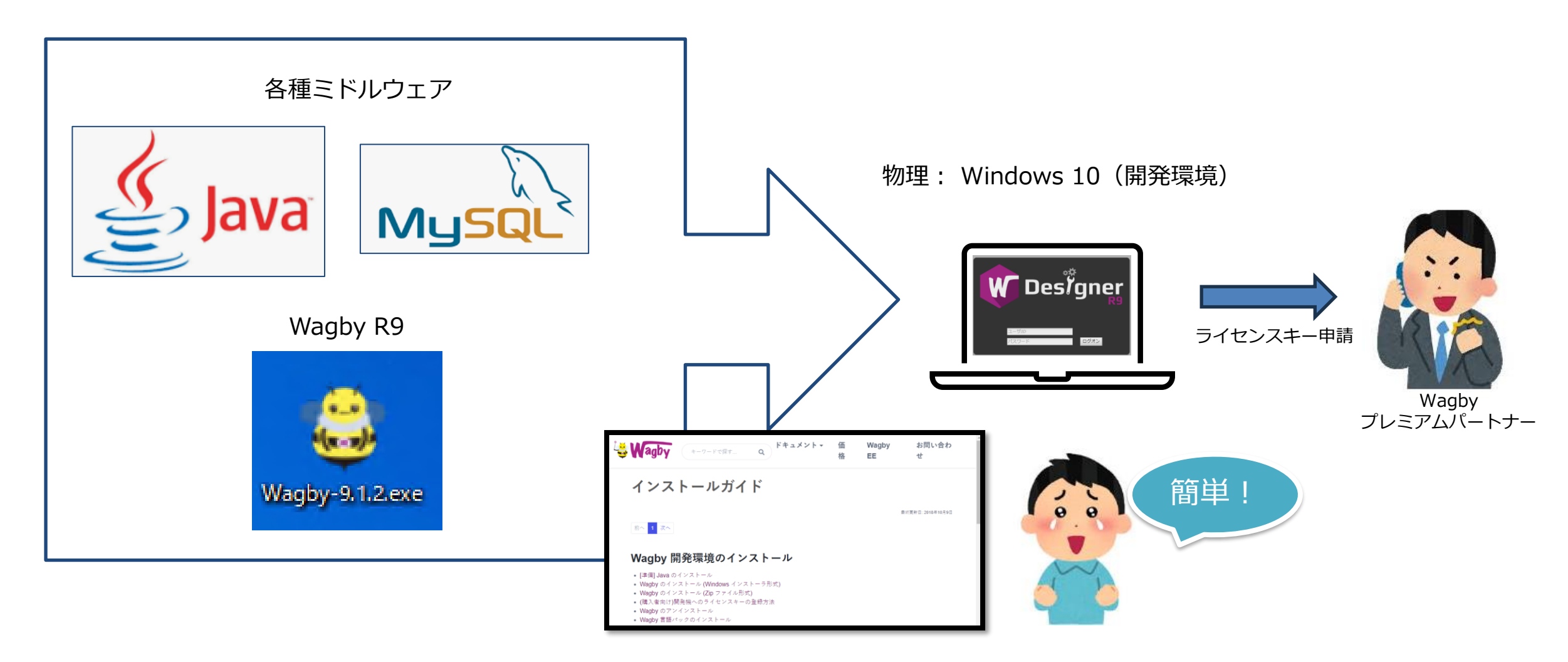

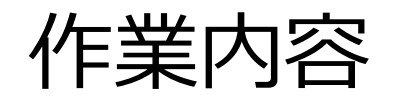

Planners Land

• 2. リポジトリファイルを開発環境にアップロード

#### 所定のディレクトリにリポジトリを配置してWagbyDesignerからリストアするだけです。

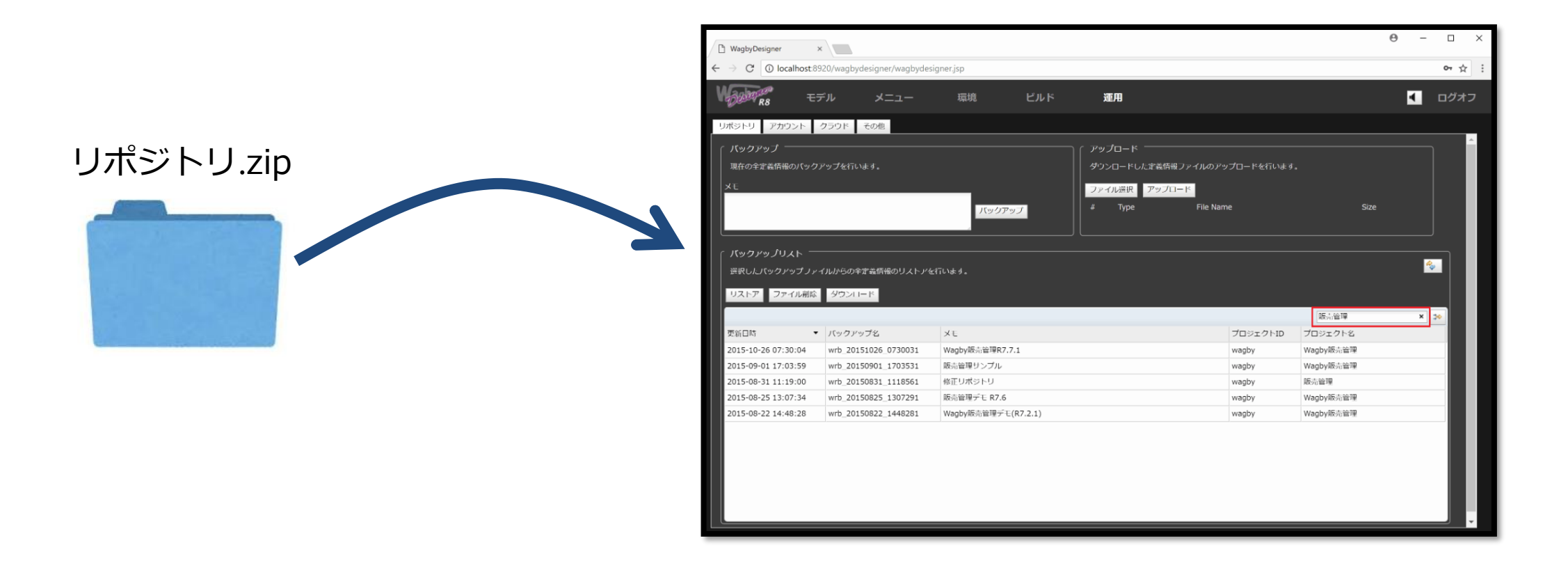

作業内容

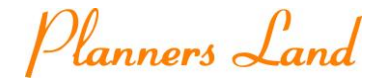

• 3.旧機器のデータ及び添付ファイルを移行する

#### 旧環境からエクスポートしたデータ及びファイル型項目のディレクトリも移行します。

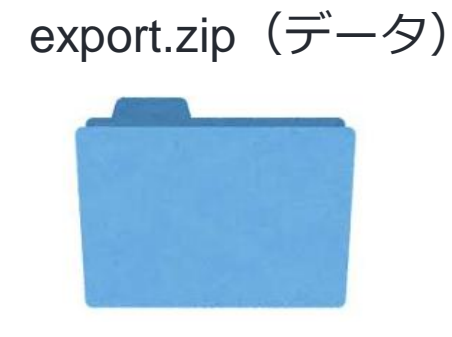

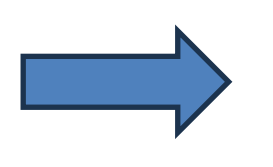

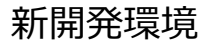

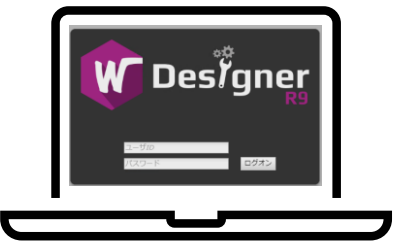

ファイル型項目(upload\_dir)

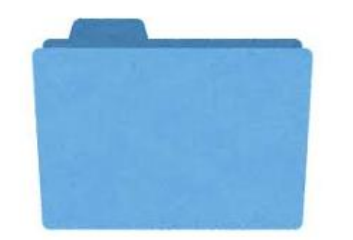

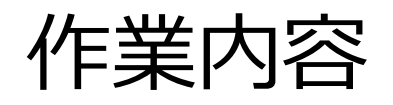

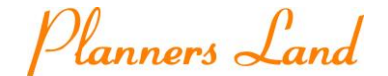

• 4.WagbyDesignerでフルビルド

#### ビルド:リポジトリ(設計情報)を元にWagbyのWebアプリケーションを生成する処理です。

#### WagbyDesigner

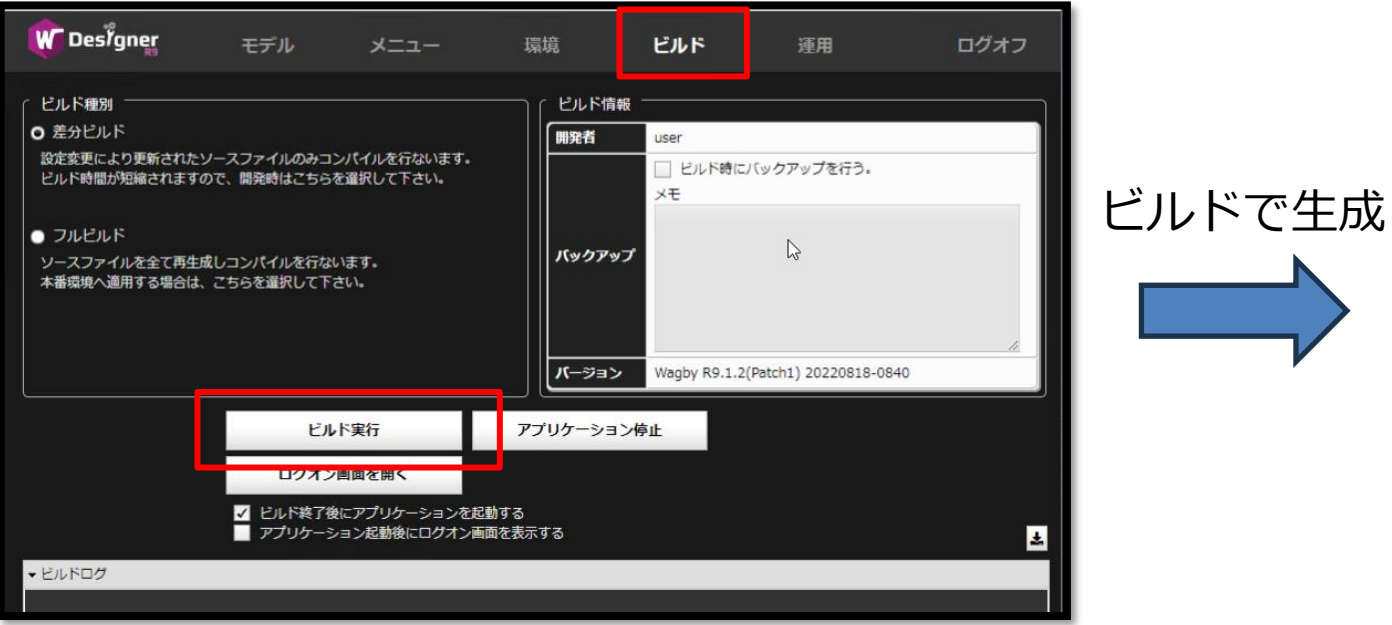

#### Webアプリケーション

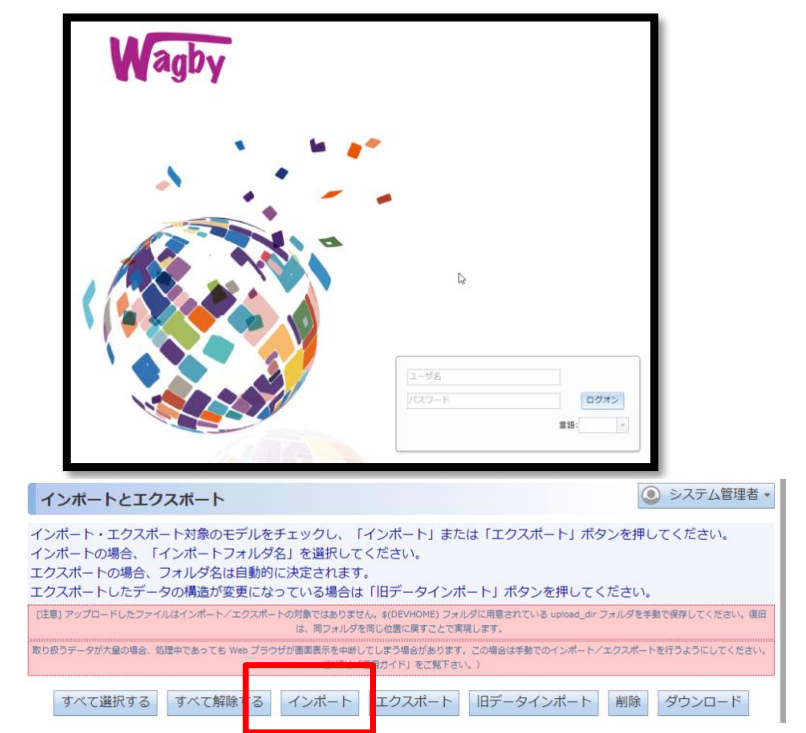

作業内容

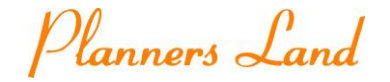

• 5.動作確認

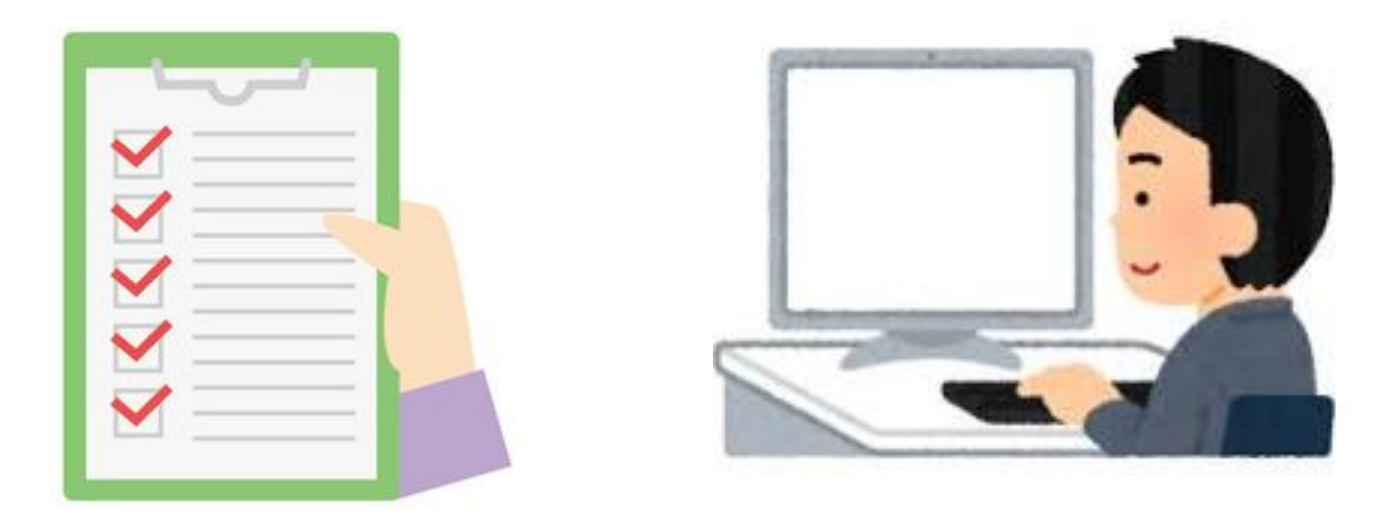

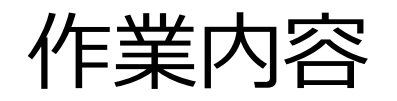

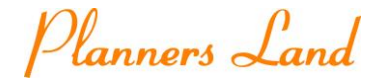

• 6.R9.1.1→R9.1.2修正のパッチ適用

### パッチ (2022.8.18)

2022.7.26に公開した R9.1.2 へのパッチファイルを公開しました。

#### 適用方法

WagbyPatch R9.1.2 20220818.zip

パッチファイルをダウンロード後、展開すると wagbydesigner フォルダと version.txt が用意されます。両方とも、R9.1.2 の wagbydesigner に 「上書き(コピー)」を行なってください。

#### パッチが適用されたかどうかの確認方法

Designerのビルドタブのバージョン日付が "Wagby R9.1.2(Patch1) 20220818-0840" と表示されます。

#### Wagbyマニュアル抜粋

「[https://wagby.com/changelog/changelog\\_r9\\_1\\_2.html#patch1](https://wagby.com/changelog/changelog_r9_1_2.html#patch1)」

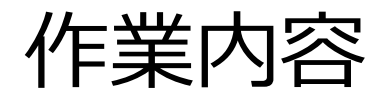

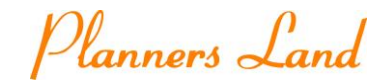

• 7.開発環境で用意したWagbyアプリケーション(wagbyapp)をzip化して本番環境へ移行

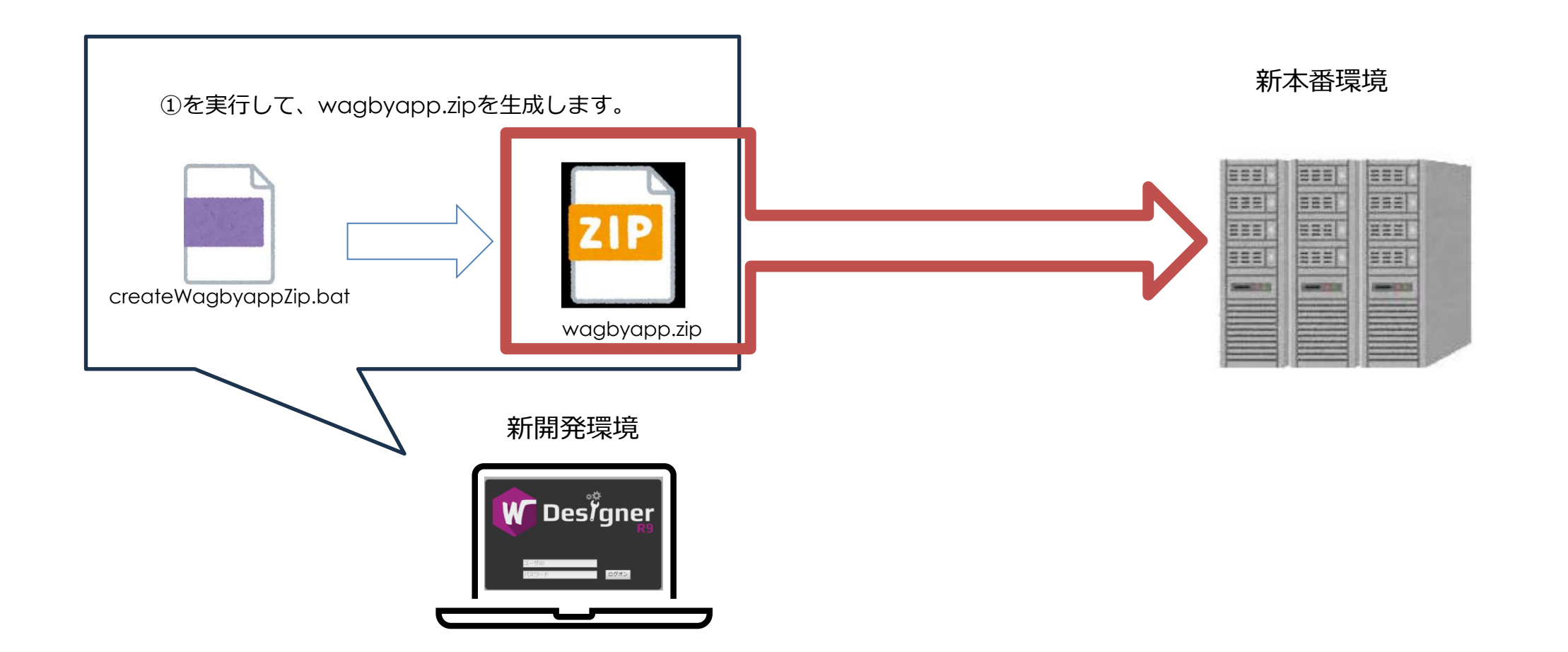

作業内容

• 8.本番環境でデータインポートとupload\_dirフォルダの上書き

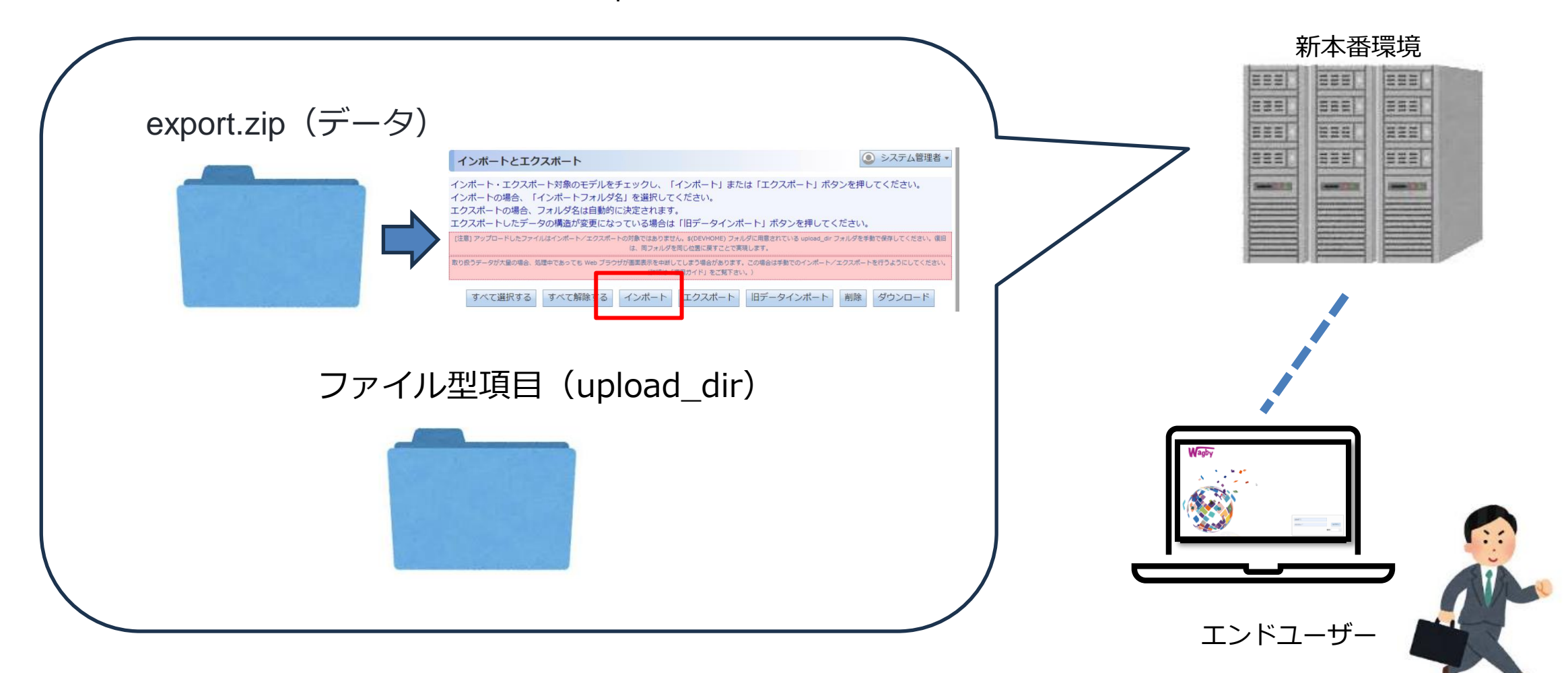

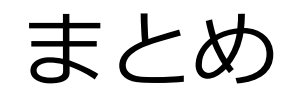

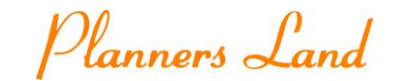

- 開発環境及び本番環境の構築はインストールマニュアルを参照しながら完結することができまし た。
- Wagbyのリポジトリファイルのアップグレードはジャスミンソフト様へ依頼しました。
- アップグレード作業の技術的な支援はプレミアムパートナーであるアライズイノベーション様に ご支援頂きました。
	- 動作確認の際、一部帳票のファイル出力がうまく行かないことがありましたが、アライズイ

ノベーション様のご支援のもと解決できました。

- 修正パッチ適用も上書き→ビルドのみで容易にできます。
- データ移行やWebアプリケーションの開発→本番転送も.batや.shがあり簡易化されています。

Copyright (C) 株式会社プランナーズランド All Rights Reserved.

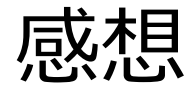

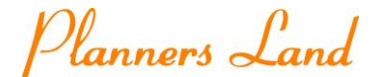

- WagbyDesignerを利用した改修作業は簡単
	- 動作確認中や本番稼働後に何回か改修を行ったが、標準的なものはWagbyDesignerから簡易 に設定変更可能でした。
- 改修の依頼を頂いてから開発環境で動作確認1~2時間程度、本番環境への反映は現データのエク

スポート含めても30-40分程度で完了でき作業工数を削減することが可能です。

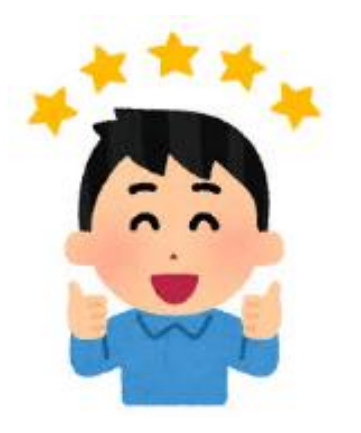

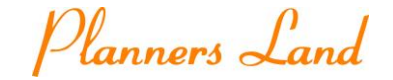

# ご清聴ありがとうございました。